**Bundesverband** evangelische

**Behindertenhilfe** 

Mit-machen bei der digitalen Veranstaltung Begrüßung der neuen Werkstatt-Räte und Frauen-Beauftragten" mit dem Zoom-Client

## **Vor der Tagung**

Sie haben eine E-Mail bekommen. In der E-Mail steht ein Internet-Link.

Klicken Sie auf den Internet-Link.

Es öffnet sich eine Internet-Seite.

Sie haben zwei Möglichkeiten:

Sie machen mit dem Zoom-Client bei der

Tagung mit.

Das ist am besten.

Sie können hier lesen wie das geht.

Oder Sie machen mit dem Browser bei der Tagung mit.

Dann müssen Sie Zoom nicht herunter laden. Es kann bei der Tagung aber mehr Probleme geben.

Lesen Sie die Datei "Anleitung über den Browser teilnehmen".

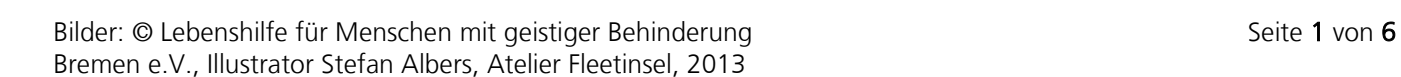

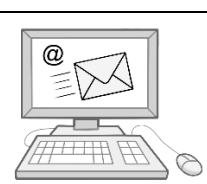

[https://us06web.zoom.us/j/87049472665?pwd](https://us06web.zoom.us/j/87049472665?pwd=TmI0a1lOeDZqWWQ0WXBUVUEvUVd1QT09) [=TmI0a1lOeDZqWWQ0WXBUVUEvUVd1QT09](https://us06web.zoom.us/j/87049472665?pwd=TmI0a1lOeDZqWWQ0WXBUVUEvUVd1QT09)

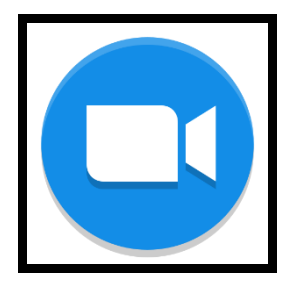

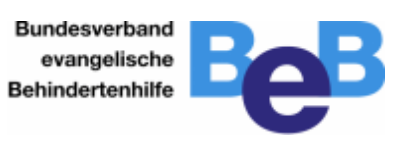

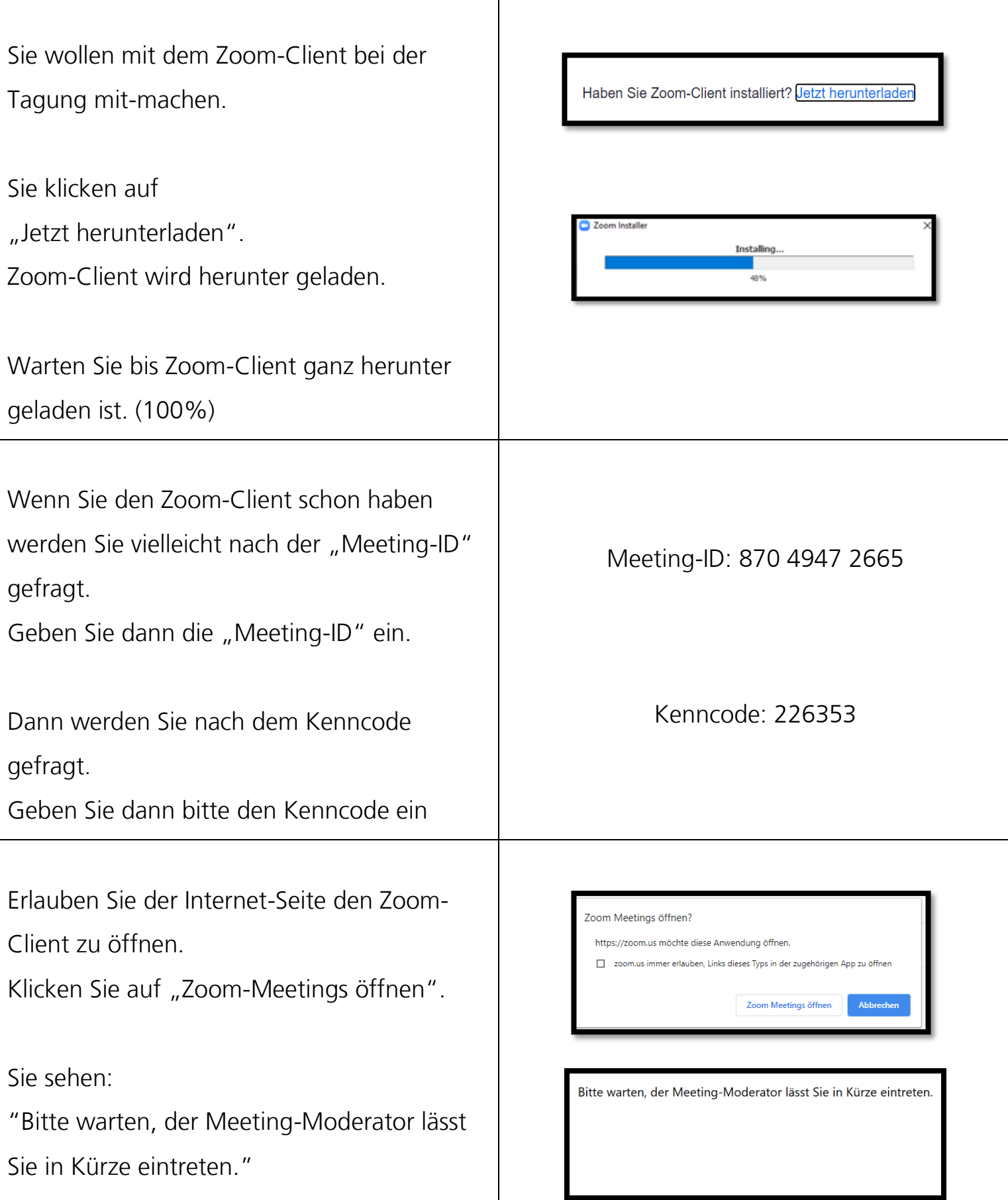

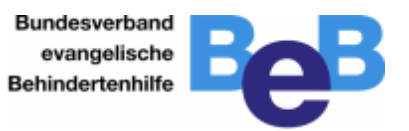

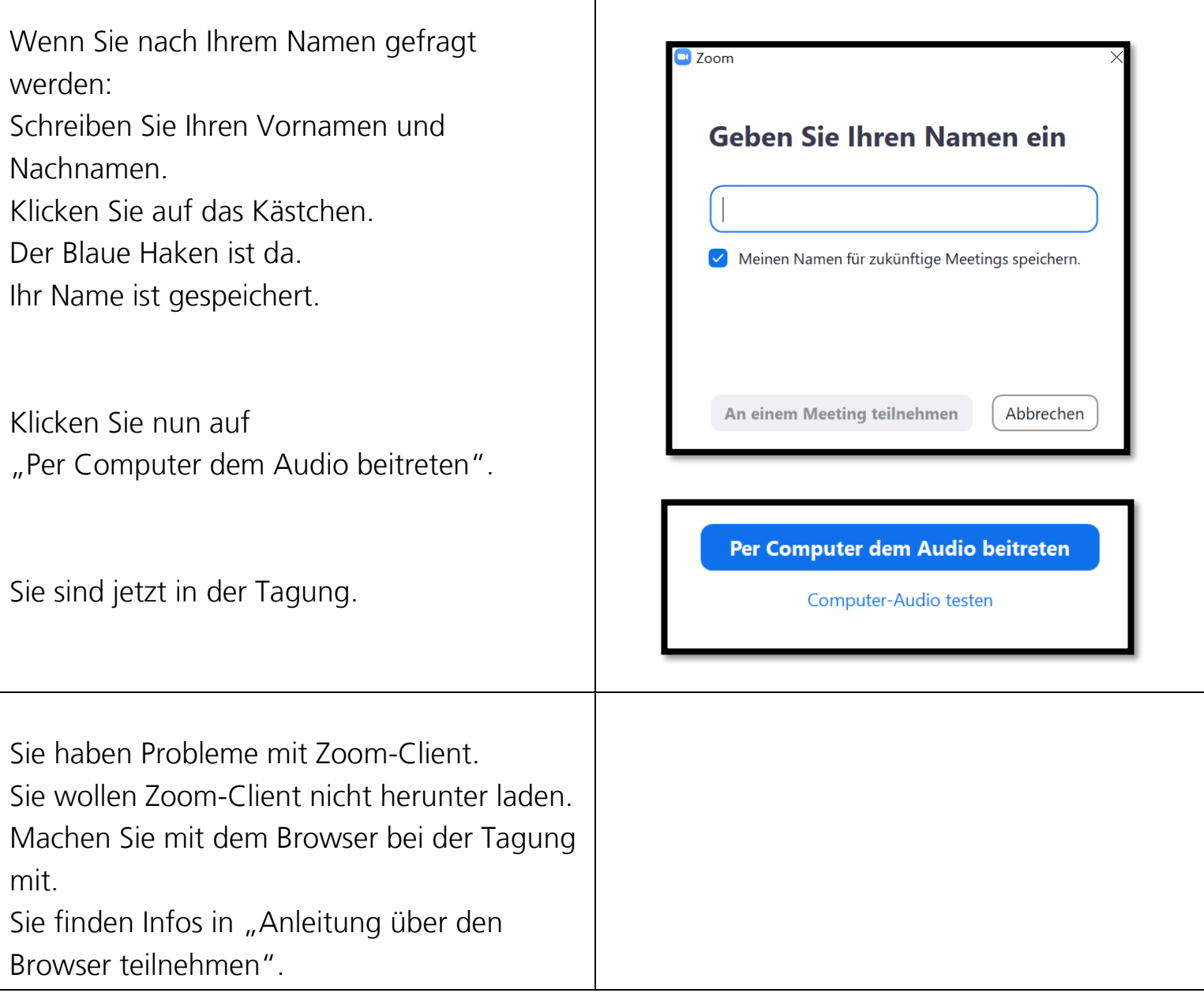

Τ

Bundesverband evangelische Behindertenhilfe

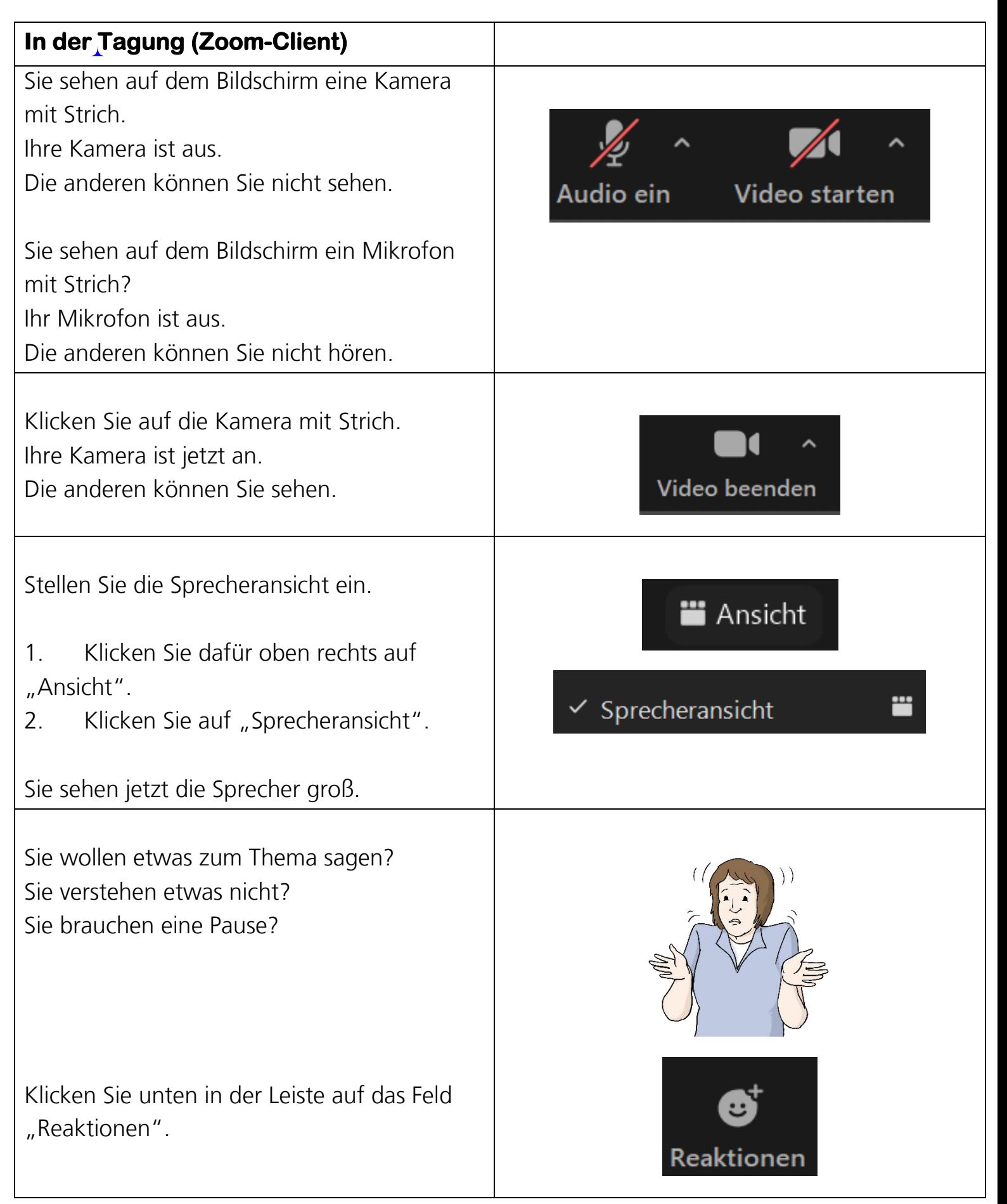

Bundesverband evangelische Behindertenhilfe

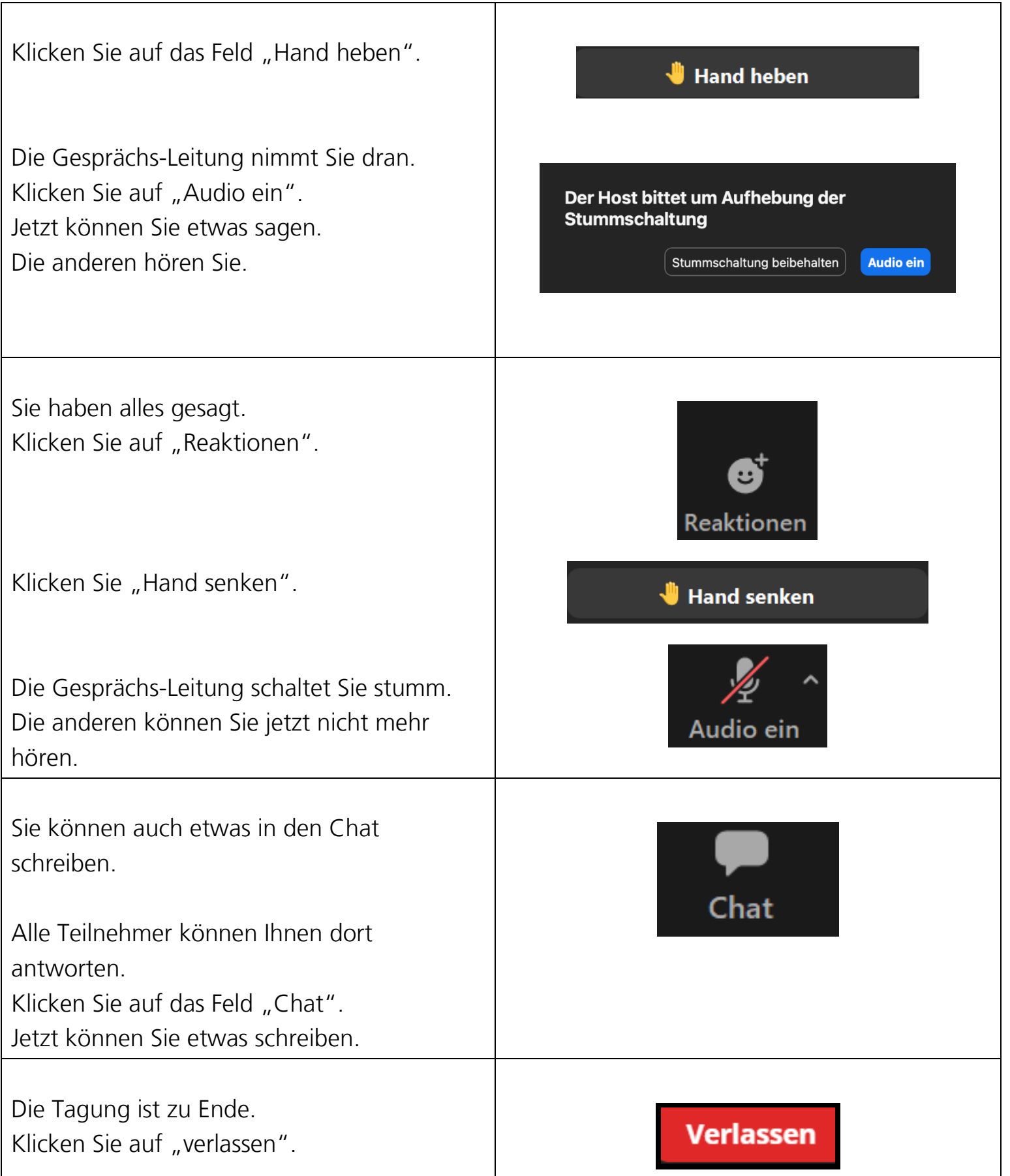

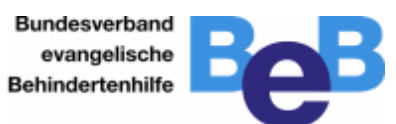

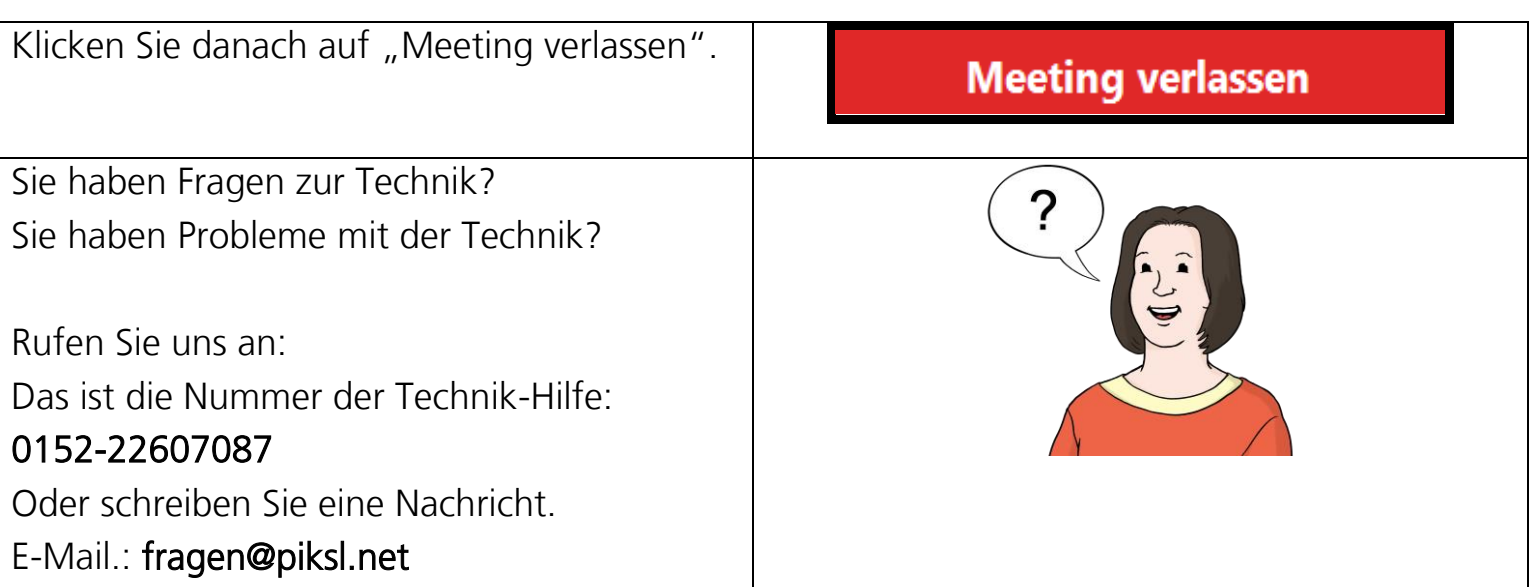